## पाणीपट्टी कर कसे पहावे? पाणी पट्टीकर कसे भरावे ?

## पाणीपट्टी कर कसे पहावे**?**

<mark>-</mark>∔ वेबसाईटवर जाऊन home पेज वर स्क्रोल डाऊन केल्यावर " आपली थकबाक<u>ी जा</u>णून घ्या " मेनु दिसेल.

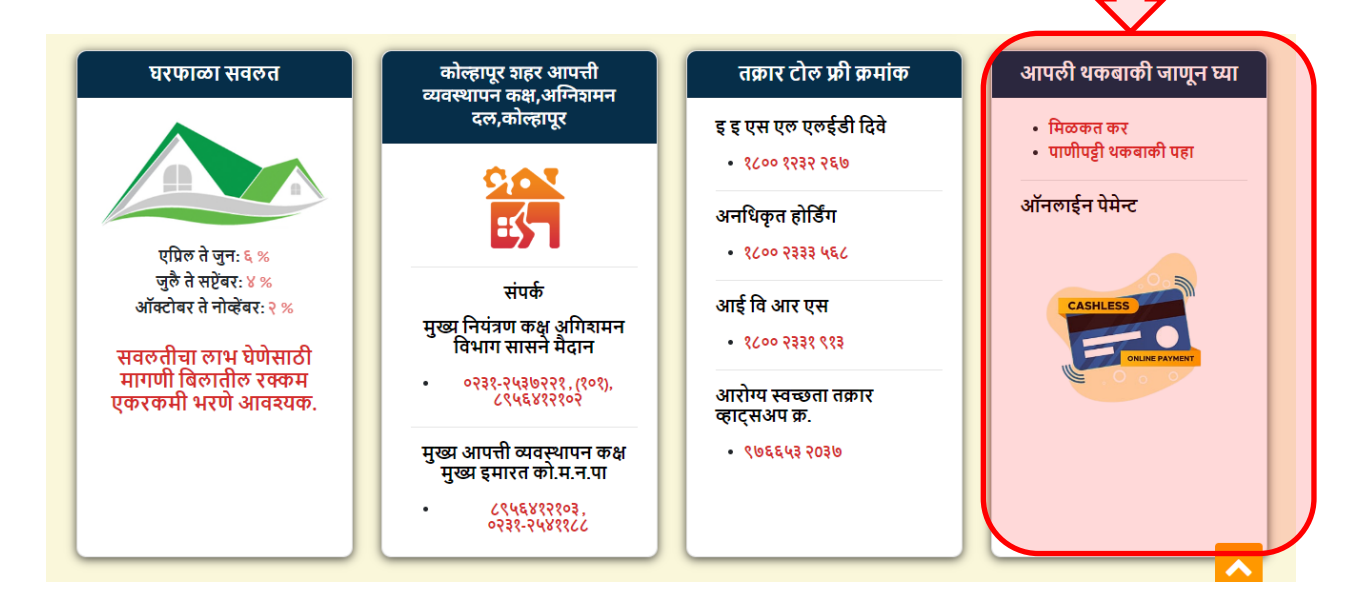

 $\blacklozenge$  "पाणीपट्टी थकबाकी पहा" या लिंक ला किल्क करा.

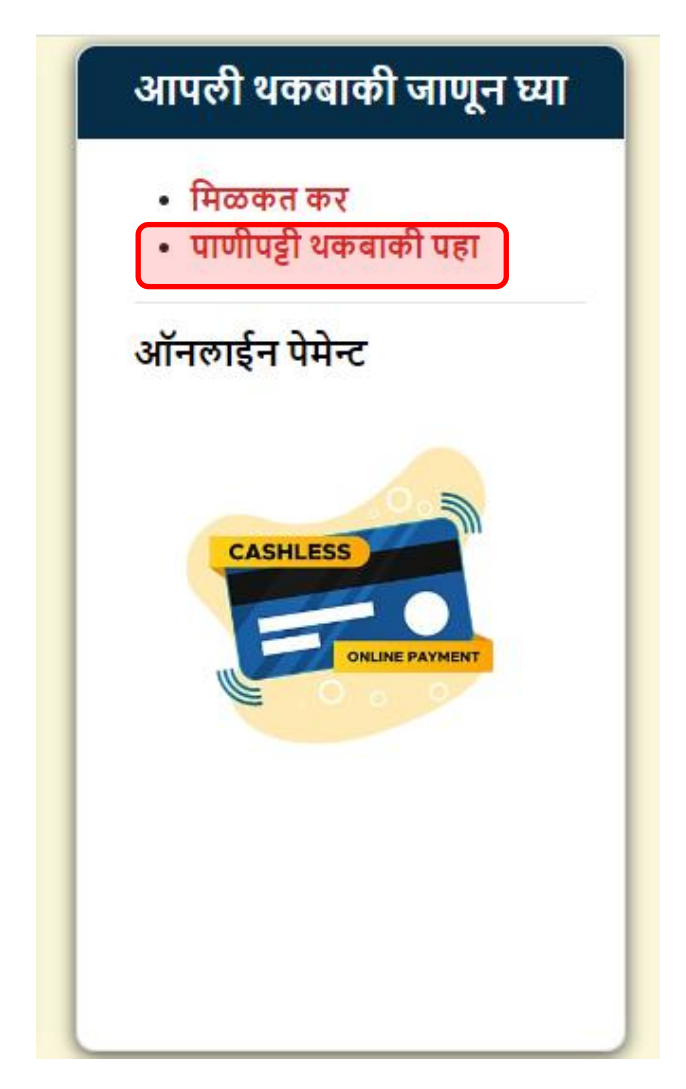

 $\blacktriangleq$  तुमचा जोडणी क्रमांक टाकून शोधा वर किल्क करा. पाणीपट्टी कर थकबाकी पाहू शकता.

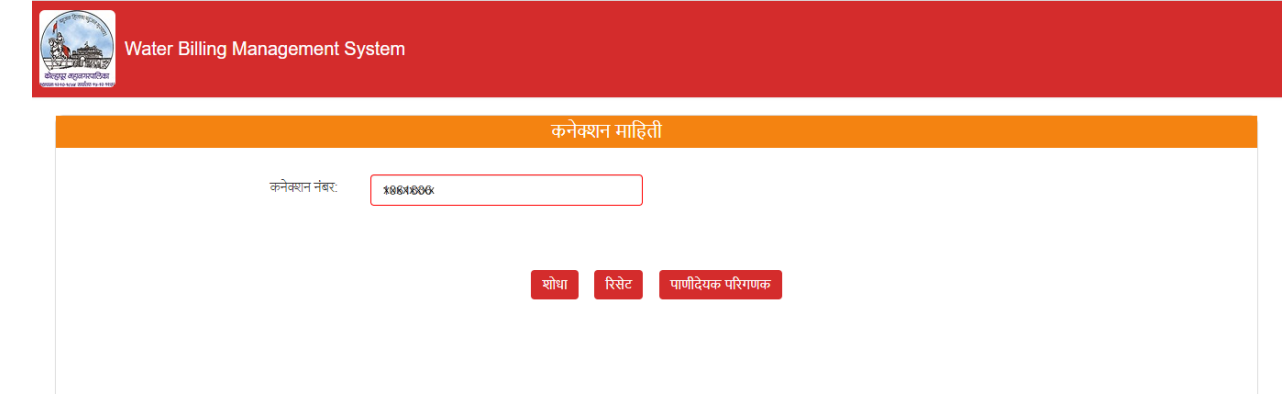

 $\textcolor{red}{\blacktriangle}$  "Account Statement" वर क्लिक करून तुम्ही तुमचे account statement पाहू शकता.

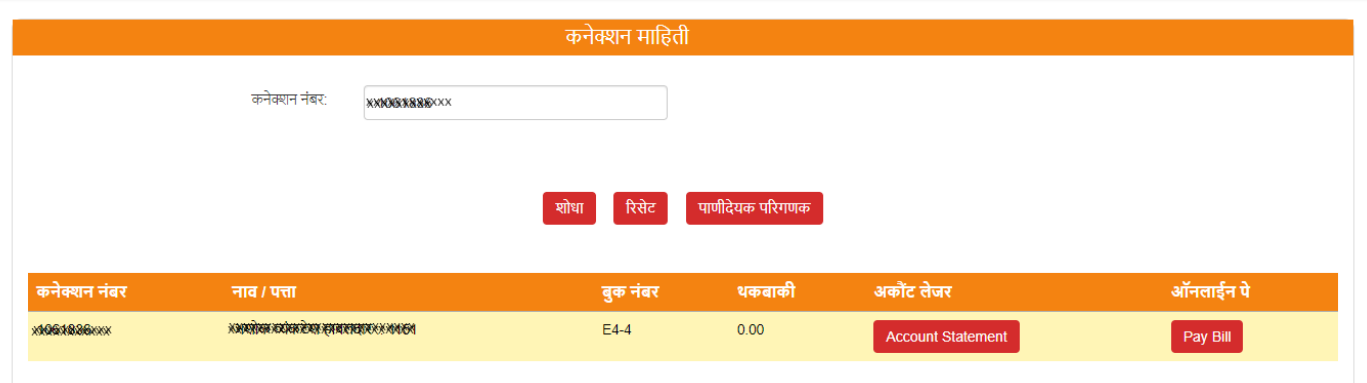

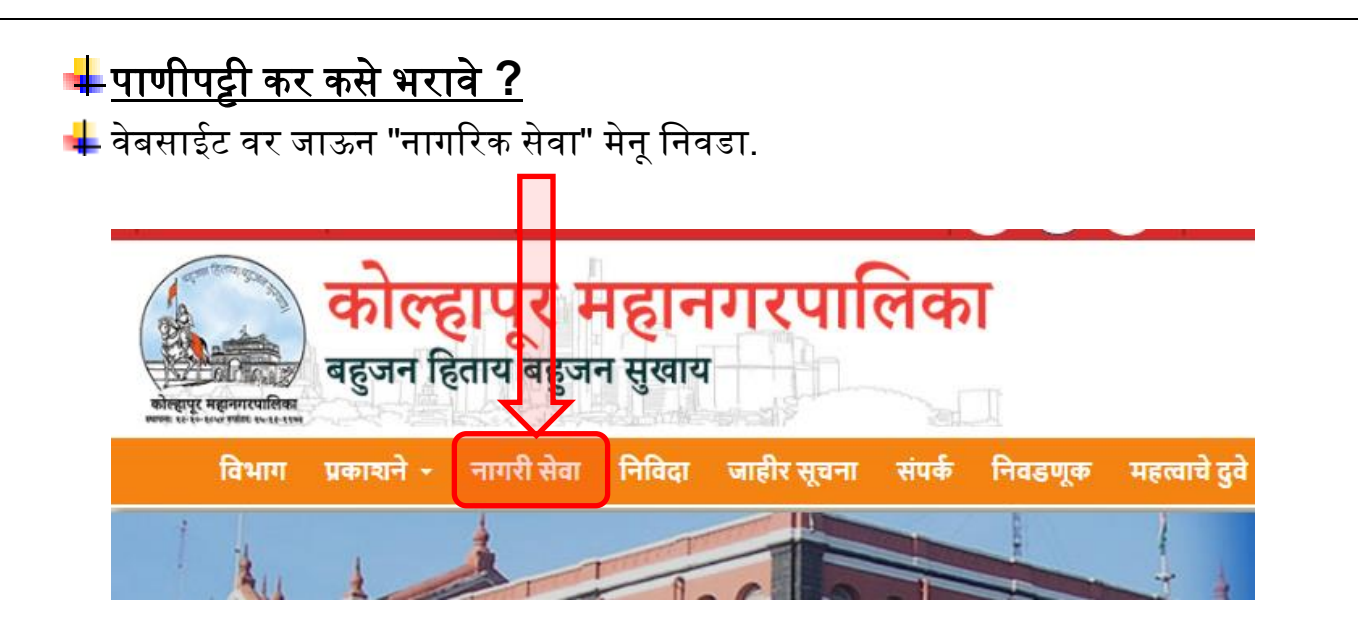

 $\blacktriangleright$  नागरिक सेवा पेज वर "विद्यमान नोंदणीकृत लॉगीन" वर क्लिक करून तुमचे लॉगीन करा.

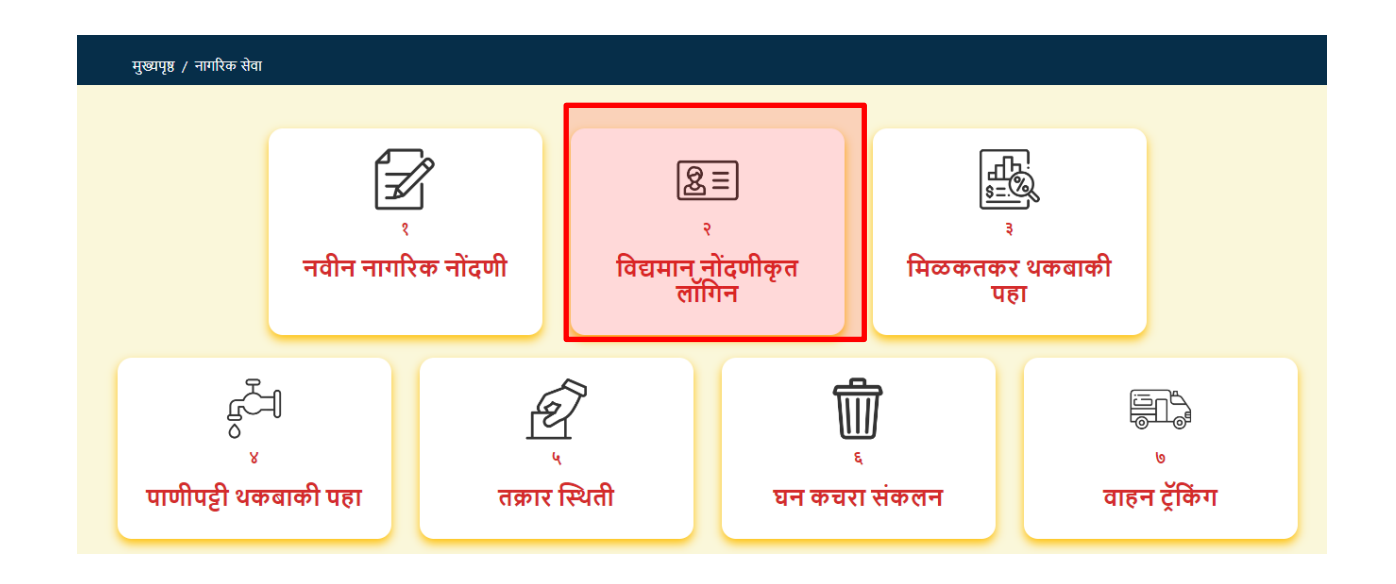

"पाणीपट्टी भरणा" या मेनू वर क्ललक करा.

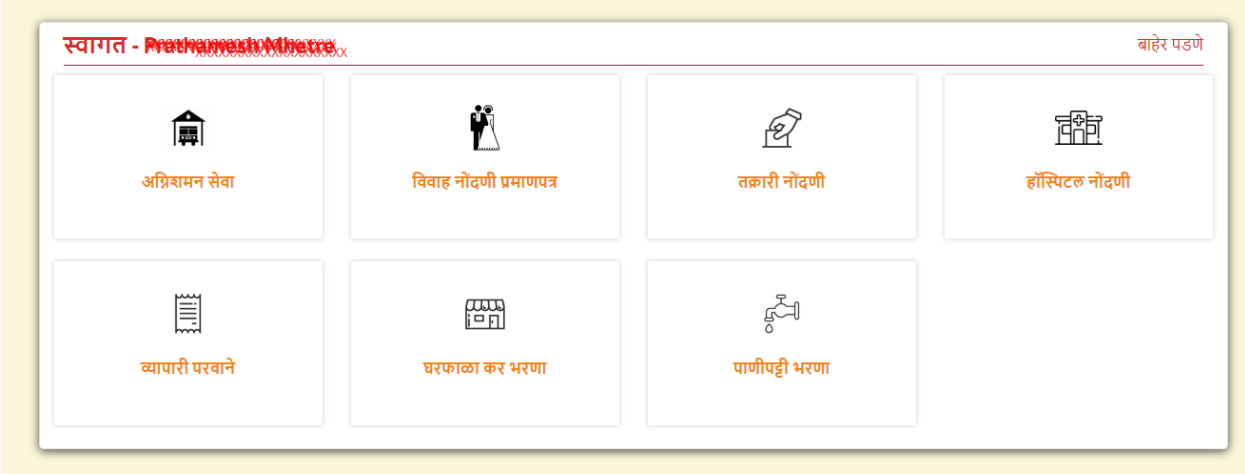

<mark>-</mark> "Add Consumer" या बटणावर क्लिक करून तुमचा पाणीपट्टी क्रमांक जोडा.तुम्ही एक पेक्षा अधिक क्रमांक जोडू शकता.

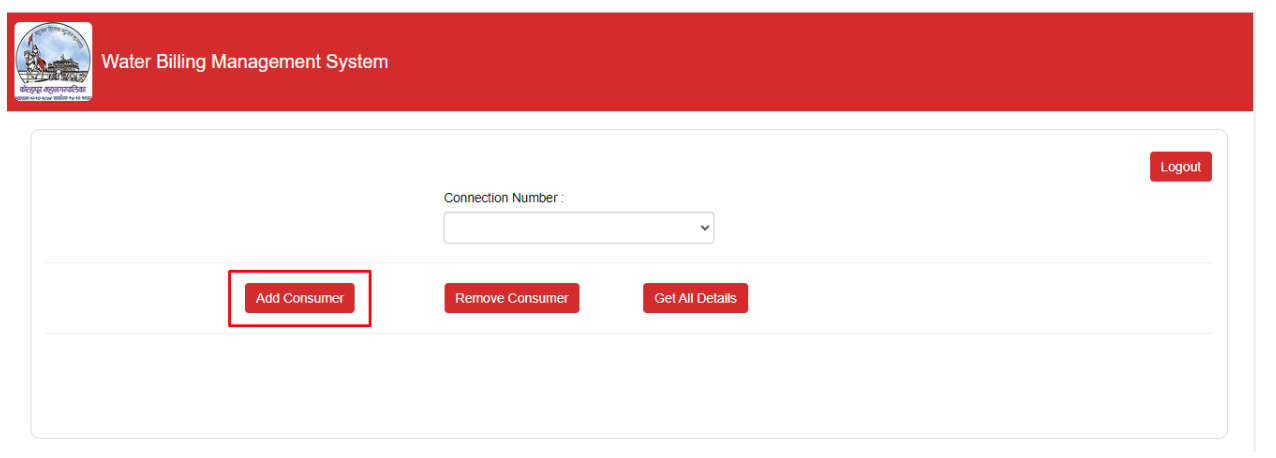

 $\blacklozenge$ नुमचा पाणीपट्टी क्रमंक टाकून सर्च करा. तुमची माहित योग्य असल्याची खात्री करा आणि  $\mathsf{add}$ बटन वर क्लिक करून तुमचाजोडणी क्रमांक जोडा.

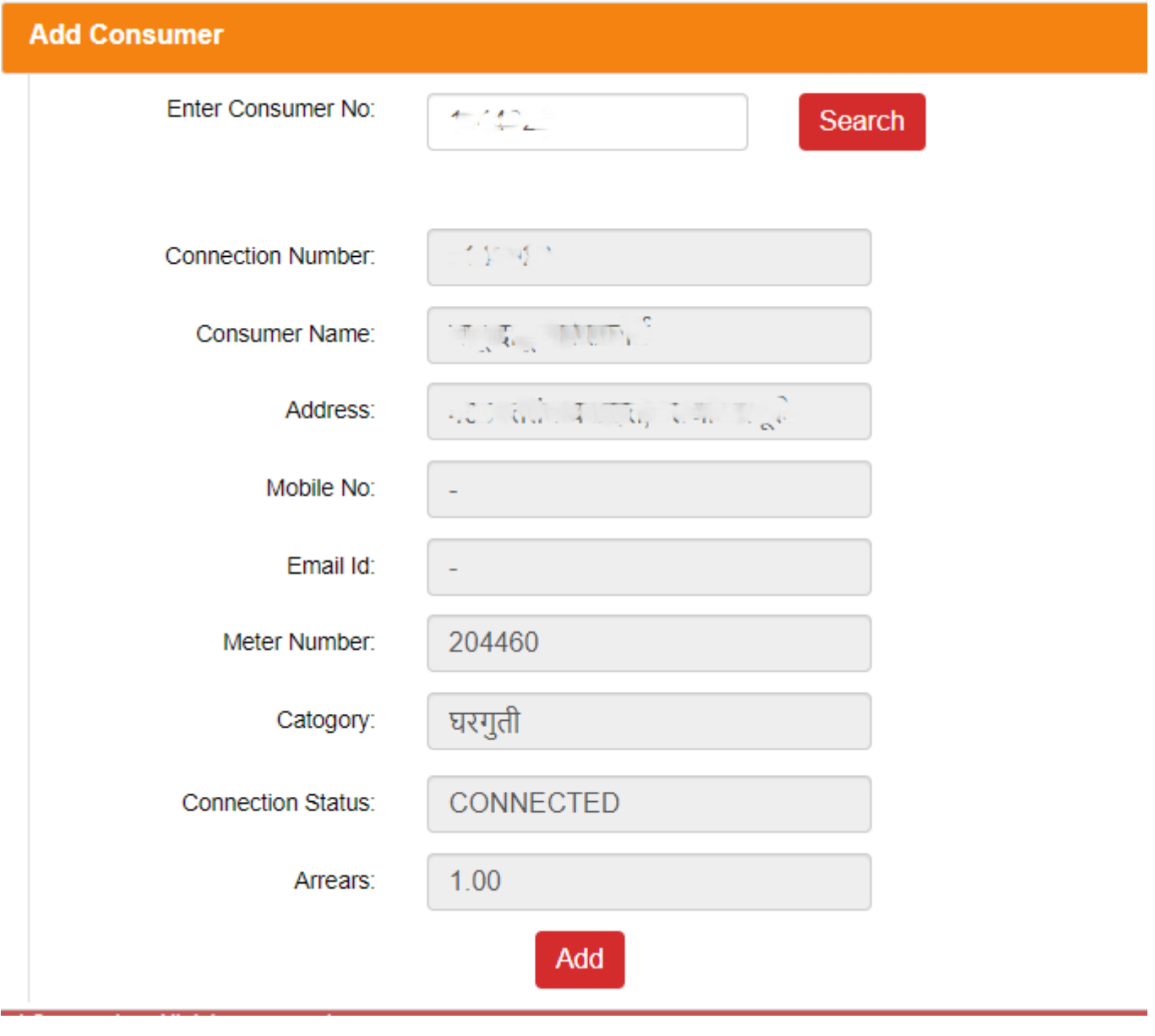

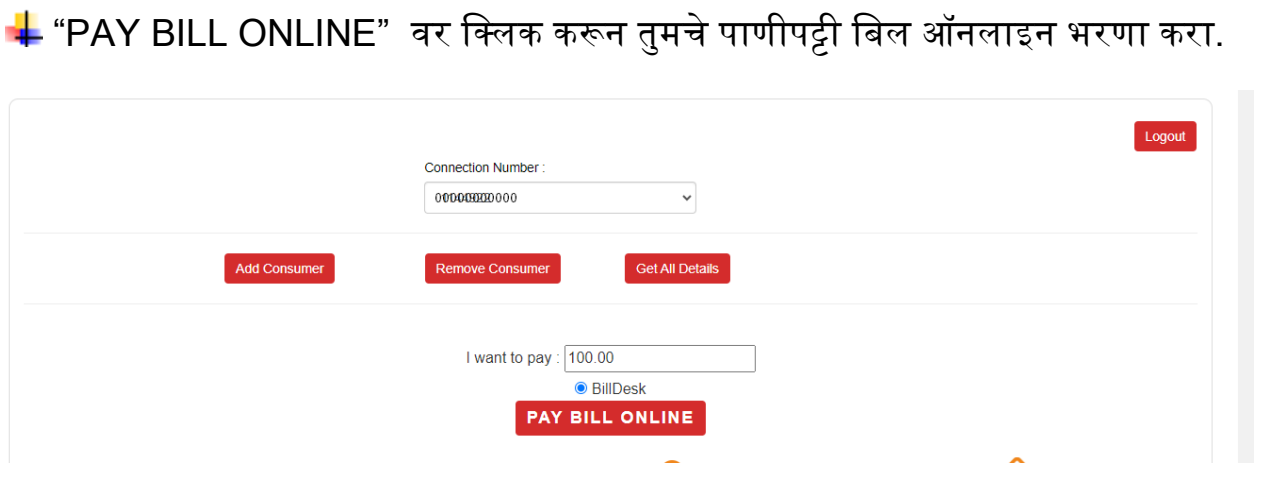